# Fehlermeldungen für Switches der Serie Nexus 7000 Ī

## Inhalt

**[Einführung](#page-0-0)** [Voraussetzungen](#page-0-1) [Anforderungen](#page-0-2) [Verwendete Komponenten](#page-0-3) [Konventionen](#page-0-4) [%M2FIB-SLOT3-2-M2FIB\\_MAC\\_TBL\\_PRGMING: Die MAC-Tabelle konnte nicht programmiert](#page-1-0) [werden. Die MAC-Tabelle ist für diesen Eintrag voll.](#page-1-0) Problem **Beschreibung** [Problemumgehung](#page-2-0) [Überprüfen](#page-3-0) [Zugehörige Informationen](#page-3-1)

## <span id="page-0-0"></span>**Einführung**

Dieses Dokument enthält eine kurze Erläuterung der Fehlermeldungen, die auf den Cisco Nexus Switches der Serie 7000 angezeigt werden.

## <span id="page-0-1"></span>**Voraussetzungen**

### <span id="page-0-2"></span>Anforderungen

Für dieses Dokument bestehen keine speziellen Anforderungen.

### <span id="page-0-3"></span>Verwendete Komponenten

Die Informationen in diesem Dokument basieren auf den Nexus Switches der Serie 7000.

Die Informationen in diesem Dokument wurden von den Geräten in einer bestimmten Laborumgebung erstellt. Alle in diesem Dokument verwendeten Geräte haben mit einer leeren (Standard-)Konfiguration begonnen. Wenn Ihr Netzwerk in Betrieb ist, stellen Sie sicher, dass Sie die potenziellen Auswirkungen eines Befehls verstehen.

### <span id="page-0-4"></span>Konventionen

Weitere Informationen zu Dokumentkonventionen finden Sie unter [Cisco Technical Tips](/c/de_de/support/docs/dial-access/asynchronous-connections/17016-techtip-conventions.html) [Conventions](/c/de_de/support/docs/dial-access/asynchronous-connections/17016-techtip-conventions.html) (Technische Tipps zu Konventionen von Cisco).

## <span id="page-1-0"></span>%M2FIB-SLOT3-2-M2FIB\_MAC\_TBL\_PRGMING: Die MAC-Tabelle konnte nicht programmiert werden. Die MAC-Tabelle ist für diesen Eintrag voll.

#### Problem

Der Switch meldet diese Fehlermeldung:

%M2FIB-SLOT3-2-M2FIB\_MAC\_TBL\_PRGMING: Failed to program the mac table. MAC Table is Full for this entry. To avoid possible multicast traffic loss, disable OMF. Use the configuration CLI: "no ip igmp snooping optimise-multicast-flood"

#### Beschreibung

Die Ursache für diese Fehlermeldung ist, dass Sie die Beschränkung Ihrer F1-Linecard erreicht haben. Die F1-Linecards unterstützen Einträge in der MAC-Adresstabelle zwischen 16000 und 256000. Die Karte verfügt über 16 Weiterleitungs-Engines für jede Linecard, und jede Linecard kann 16.000 Einträge in der MAC-Adresstabelle enthalten, sodass für jede Linecard 256.000 Einträge vorhanden sind. Weitere Informationen finden Sie unter [Cisco Nexus 7000 I/O Module](http://www.cisco.com/en/US/docs/solutions/Enterprise/Data_Center/VMDC/2.6/vmdctechwp.html#wp398200) [Family - F1 und M1](http://www.cisco.com/en/US/docs/solutions/Enterprise/Data_Center/VMDC/2.6/vmdctechwp.html#wp398200).

#### Geben Sie den Befehl [show mac address-table count](http://www.cisco.com/en/US/docs/switches/datacenter/sw/5_x/nx-os/layer2/command/reference/l2_commands.html#wp1023630) ein, um die Einträge in der MAC-Adresstabelle zu überprüfen.

Beispiel:

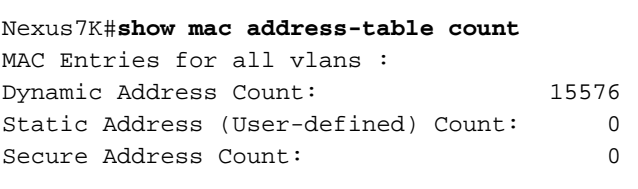

Nexus7K#**show ip igmp snooping groups summary** Legend: E - Enabled, D - Disabled

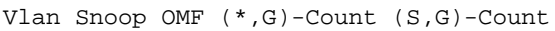

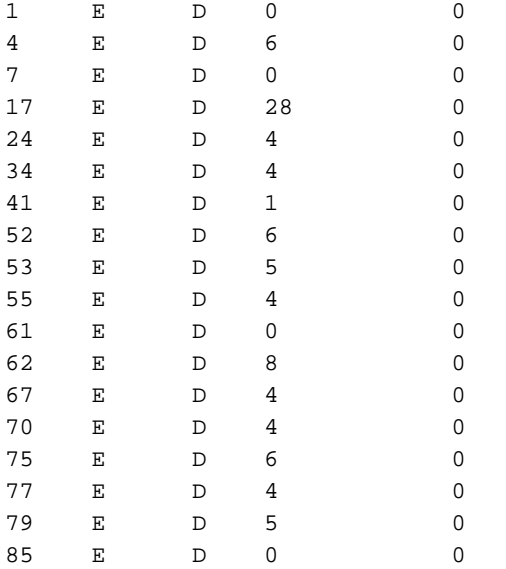

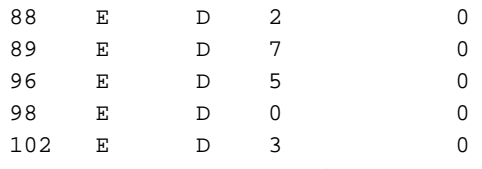

*!--- Output suppressed* 1504 E D 4 0 2322 E D 0 0 2324 E D 0 0 2700 E D 0 0 2701 E D 2 0 2705 E D 0 0 2708 E D 1 0 2709 E D 0 0 2710 E D 0 0 2712 E D 0 0 2720 E D 0 0 2721 E D 0 0 Total number of (\*,G) entries: 176 Total number of (S,G) entries: 0

Das 32-Port-1- und 10-Gigabit-Ethernet-Modul der Cisco Nexus 7000 F1-Serie ist auf 16.000 Einträge in der MAC-Adresstabelle für jede Weiterleitungs-Engine und auf bis zu 256.000 Einträge in der MAC-Adresstabelle für jedes Modul beschränkt.

Durch das Entfernen von OMF mit dem Befehl no ip igmp snooping optimize-multicast-flood wird Multicast-Datenverkehr an alle Ports innerhalb von VLANs mit Multicast-Datenverkehr geleitet.

#### <span id="page-2-0"></span>Problemumgehung

Als Workarounds gibt es verschiedene Methoden, um die Kapazität Ihrer MAC-Adresstabelle zu erhöhen.

#### Problemumgehung 1

Verringern Sie den Zeitgeber für die Alterung der MAC-Adresstabelle, indem Sie den Befehl in Seku[n](http://www.cisco.com/en/US/docs/switches/datacenter/sw/5_x/nx-os/layer2/command/reference/l2_commands.html#wp1115677)den [den Befehl MAC-Adressentabelle für die](http://www.cisco.com/en/US/docs/switches/datacenter/sw/5_x/nx-os/layer2/command/reference/l2_commands.html#wp1115677) Alterungszeit in MAC-Adressen verwenden. Zum Beispiel von 30 Minuten auf 15 Minuten.

Hinweis: Die Standard-MAC-Alterungszeit beträgt 30 Minuten. Weitere Informationen finden Sie im Dokument [Verwalten der Hardwareressourcennutzung](http://www.cisco.com/en/US/docs/switches/datacenter/sw/best_practices/cli_mgmt_guide/hw_resources.html#wp1053383).

Beispiel:

Nexus7K(config)#**mac address-table aging-time 900**

Nach dem Ändern des Zeitgebers für die Alterung der MAC-Adresstabelle verwenden Sie den Befehl [show mac address table count](http://www.cisco.com/en/US/docs/switches/datacenter/sw/5_x/nx-os/layer2/command/reference/l2_commands.html#wp1023630) ([MAC-Adresstabelle anzeigen\),](http://www.cisco.com/en/US/docs/switches/datacenter/sw/5_x/nx-os/layer2/command/reference/l2_commands.html#wp1023630) um die Einträge in der MAC-Adresstabelle zu überprüfen.

Beispiel:

```
Nexus7K#show mac address-table count
MAC Entries for all vlans :
Dynamic Address Count: 13465
Static Address (User-defined) Count: 0
Secure Address Count: 0
```
#### Problemumgehung 2

Geben Sie den Befehl no ip igmp snooping optimize-multicast-flood ein, um die OMF (Optize-Multicast-Flood) zu deaktivieren.

Beispiel:

#### Problemumgehung 3

Ändern Sie die Zuordnung der Ports auf Ihrer F1-Karte zu verschiedenen VLANs.

Die F1-Karte kann zwischen 16.000 und 25.600 MAC-Adressen für jede Linecard haben. Dieser Bereich hat damit zu tun, wie die VLANs für jeden Port zugeordnet werden. Jede Gruppe von zwei Ports befindet sich im gleichen ASIC und gibt daher Informationen zur MAC-Adresstabelle weiter. Diese ASICs können 16.000 Einträge in der MAC-Adresstabelle speichern. Jeder ASIC synchronisiert die MAC-Adresstabelle für jedes VLAN in anderen ASICs mit den gleichen VLANs.

Wenn beispielsweise beide Ports 1 und 15 VLAN 1000 zulassen, haben beide Einträge in der MAC-Adresstabelle für VLAN 1000. Wenn VLAN 1000 also Einträge in der MAC-Adresstabelle von 16.000 enthält, können in diesen beiden ASICs keine Einträge mehr programmiert werden (für die Ports 1,2 und 15,16). Wenn alle 32 Ports VLAN 1000 zulassen, können Sie keine neuen MAC-Adressen mehr in einen beliebigen Port programmieren, da Sie den Grenzwert von 16000 erreicht haben.

Wenn jedoch nur die Hälfte der Ports (1-16) VLAN 1000 zulassen und die andere Hälfte (17-32) VLAN 2000 zulässt, haben Sie eine Kapazität von 16.000 MAC-Einträgen von VLAN 1000 in den Ports 1-16 und weitere 16.00 in den Ports 17-3 2 für VLAN 2000 (insgesamt 32000 Einträge).

So können Sie möglicherweise die Kapazität Ihrer MAC-Adresstabelle erhöhen.

Hinweis: Dies sind Problemumgehungen bei Problemen mit Hardware-Beschränkungen.

# <span id="page-3-0"></span>Überprüfen

Verwenden Sie diese Befehle zur Überprüfung.

- Verwenden Sie den **Befehl <u>show ip igmp snooping mac-oif</u>, um** statische IGMP Snooping-MAC-OIF-Informationen anzuzeigen.
- Verwenden Sie den **Befehl <u>show ip igmp snooping groups summary</u>, um detaillierte** Informationen für die Gruppe anzuzeigen.
- Verwenden Sie den **Befehl <u>show mac address-table count</u>, um die Anzahl der MAC**-Adresseinträge anzuzeigen.

# <span id="page-3-1"></span>Zugehörige Informationen

- [Unterstützung für Cisco Nexus Switches der Serie 7000](http://www.cisco.com/en/US/products/ps9402/tsd_products_support_series_home.html?referring_site=bodynav)
- [Produktsupport für Switches](http://www.cisco.com/cisco/web/psa/default.html?mode=prod&level0=268438038&referring_site=bodynav)
- [Unterstützung der LAN Switching-Technologie](http://www.cisco.com/cisco/web/psa/default.html?mode=tech&level0=268435696&referring_site=bodynav)
- [Technischer Support und Dokumentation Cisco Systems](http://www.cisco.com/cisco/web/support/index.html?referring_site=bodynav)